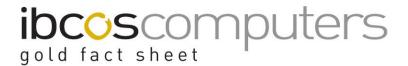

# Amazon S3 Integration for Gold

Gold v7.12 adds the ability to send files to Amazon S3 Cloud Storage.

About Amazon S3 - <a href="https://aws.amazon.com/s3/">https://aws.amazon.com/s3/</a>

"Companies today need the ability to simply and securely collect, store, and analyze their data at a massive scale. Amazon S3 is object storage built to store and retrieve any amount of data from anywhere — web sites and mobile apps, corporate applications, and data from IoT sensors or devices. It is designed to deliver 99.999999999% durability, and stores data for millions of applications used by market leaders in every industry. S3 provides comprehensive security and compliance capabilities that meet even the most stringent regulatory requirements. It gives customers flexibility in the way they manage data for cost optimization, access control, and compliance. S3 provides query-in-place functionality, allowing you to run powerful analytics directly on your data at rest in S3. And Amazon S3 is the most supported storage platform available, with the largest ecosystem of ISV solutions and systems integrator partners."

## **Terminology**

**AWS** – Amazon Web Services (AWS) is a secure cloud services platform, offering compute power, database storage, content delivery and other functionality.

**S3** – Amazon S3 (Simple Storage Service) is a web service offered by Amazon Web Services (AWS). Amazon S3 provides storage through web services interfaces.

Bucket – Files in S3 are stored in areas called Buckets, these are the top level of storage in S3.

**Prefix** – Prefixes are like a directory structure within the Bucket, they can contain up to 1024 characters and take a form like a path in Linux, for example files/uploads/photos/.

**Access Key ID** – An Access Key ID is like a username within AWS, Access Keys can be created with varying permissions and access controls.

**Secret Access Key** – the Secret Access Key is the equivalent of a password in AWS.

### **Prerequisites**

It is assumed in this factsheet that the company/user already has an Amazon S3 bucket set up for use.

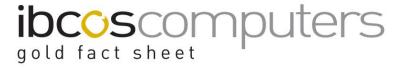

## Setup

(System Management – Security – File Transfer Details)

Use "Insert" to add a new File Transfer ID for Amazon S3.

#### **Details**

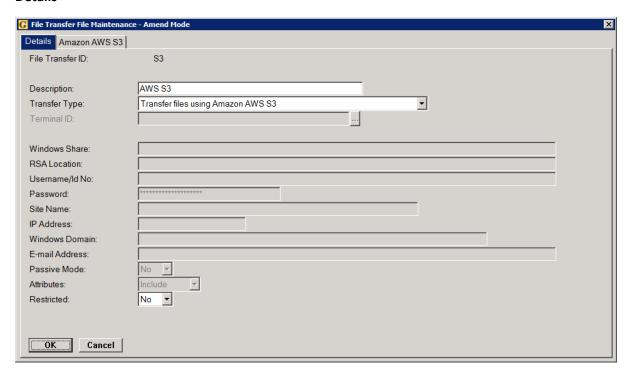

## Key Entry Fields

| File Transfer ID | Quick reference for the transfer, up to 11 characters.                                                 |
|------------------|----------------------------------------------------------------------------------------------------|
| Description      | Enter a description for the Transfer ID.                                                               |
| Transfer Type    | Select "Transfer Files Using Amazon AWS S3" from the drop down menu.                                   |
| Restricted       | Set to 'No' for Ad-hoc sending of files, and 'Yes' for background, system or scheduled File Transfers. |

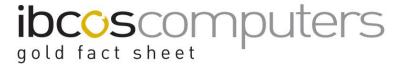

#### **Amazon ASW S3**

The S3 Access Key ID and Secret Access Key are the equivalents of usernames and passwords for your S3 Bucket, these can be setup with various permissions via the Amazon S3 administration pages.

For simplicity these can be copied from the Amazon website and pasted into the relevant fields in Gold. Once the Secret Access Key has been typed or pasted it will appear as asterisks for security.

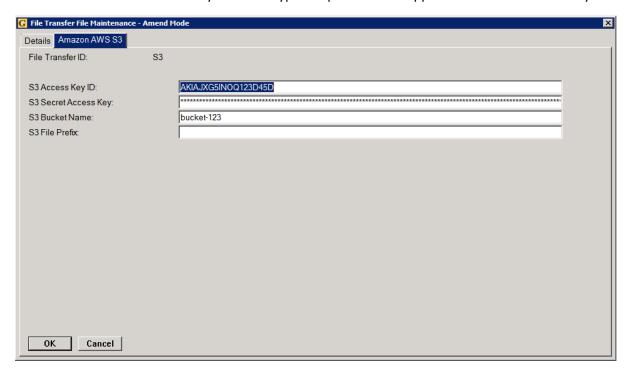

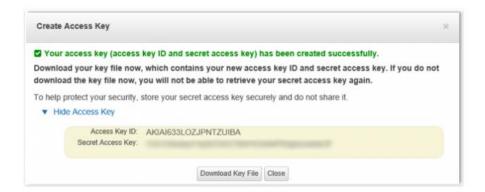

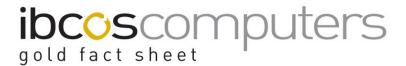

## Sending Files to Amazon S3 in Gold

To send files to your AWS S3 Bucket and Prefix simply select "Transfer" from anywhere in Gold that supports Printing or File Transfers and enter the name of your File Transfer.

For example, any report.

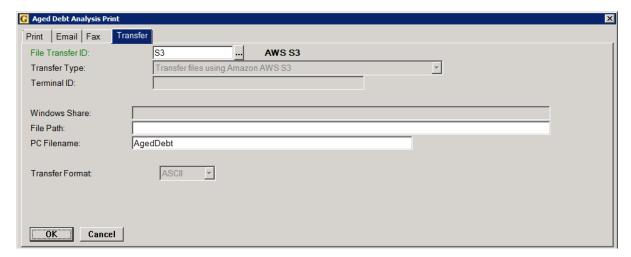